## Resource for Asynchronous Training

How to Access Learn & Grow 101, Early Learning Guidelines (ELG), and Core Knowledge Competencies (AK ECCKC) Online Training

**Step 1:** Access the training here: <a href="https://learn.dhss.alaska.gov/">https://learn.dhss.alaska.gov/</a>.

Step 2: Once on the site, create an account and then sign in.

**Step 3:** The Learn & Grow 101 training can be found by clicking on "Find Your Course Here" and then under the "Public Assistance" Section (Can also use search courses bar and click GO). Complete these same steps to search for Early Learning Guidelines and Core Knowledge Competencies.

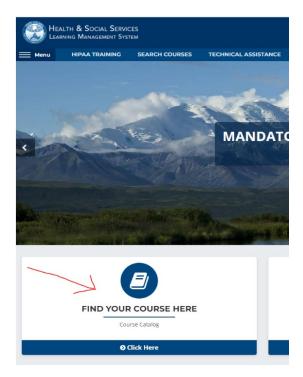

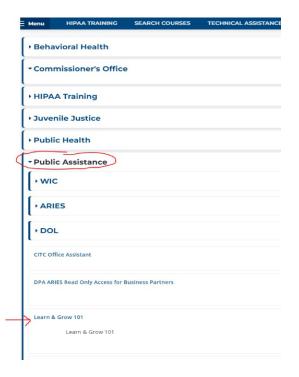

**Step 4:** Providers will need to complete Lesson 1, the Learn & Grow 101 Final Quiz and the DPA CCPO Evaluation before they are able to download/print their Certificate of Completion. (Pictures below).

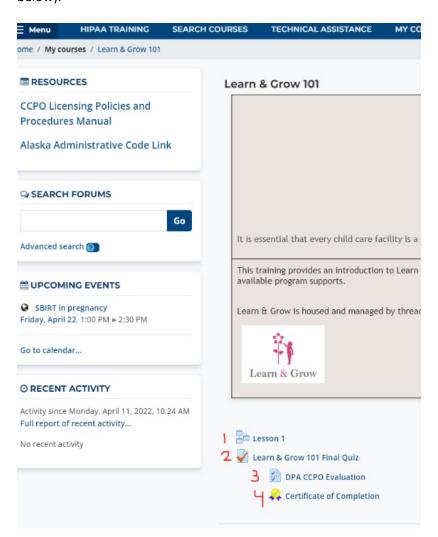

**Step 5:** Providers should then upload this final certificate to their SEED profile or email to their **thread** specialist.